# **Tutorial: USARE PREZI**

#### **Presentazioni accattivanti con Prezi**

Negli ultimi anni Prezi ha rivoluzionato il modo di fare presentazioni durante una conferenza, una lezione, una riunione.

Power Point ha costituito per decenni l'unica soluzione tecnica, affiancato da Impress di Open Office, oppure OneNote per gli utenti Mac. Come dice il nome stesso, le caratteristiche di Power Point sono l'esposizione per punti, la sintesi e l'efficacia argomentativa.

Prezi introduce una serie di caratteristiche nuove tipiche delle applicazioni web based che andiamo a esplorare e si pone come alternativa alle soluzioni off line. Dal punto di vista della comunicazione Prezi permette di superare la noia delle vecchie presentazioni Power Point grazie a un innovativo e accattivante dinamismo dato dalle possibilità di ruotare e zoommare i vari elementi visivi.

### **Problematiche delle soluzioni off line**

Paradossalmente il costante cambiamento a ogni edizione di Microsoft Office e l'introduzione di nuove funzionalità in Power Point diventano controproducenti, perché tendono a confondere l'utilizzatore, piuttosto che arricchire il suo bagaglio di strumenti. Certamente l'ottica dell'azienda è quella di portare l'utilizzatore ad acquistare l'ultima versione del software. Una soluzione on line invece è sempre automaticamente aggiornata. È diverso il tipo di approccio.

Per anni ho visto presentazioni fatte dai miei studenti nelle quali i font (caratteri tipografici) non "incorporati" nel file stravolgevano completamente la grafica, oppure file audio ritenuti fondamentali, ma non inseriti nella stessa chiavetta della presentazione, che risultavano "perduti"… E per anni mi sono sentito dire sempre la stessa frase: «Ma prof. a casa mia si vedeva tutto benissimo!».

Il problema è proprio questo: doversi portare dietro le risorse (o sapere come incorporarle, cosa che non è sempre facile) oppure usare le risorse on line. Usando programmi come Prezi, invece, è tutto sul web, in cloud, quindi ovunque disponibile, basta avere una connessione.

Dino Audino editore 1

Inoltre i modelli dai quali partire, il livello di personalizzazione, la gratuità dell'accesso, la facilità e intuitività d'utilizzo fanno di Prezi un applicativo veramente utile e di pronto utilizzo per chiunque, anche alle prime armi con le TIC. È anche possibile "scaricare" in locale la propria presentazione una volta terminata, e quindi bypassare l'eventuale problema dell'assenza di connessione.

## **Caratteristiche nel dettaglio**

Vediamo brevemente come fare una presentazione con Prezi; poi diamo un'occhiata a una serie di esempi, per farci un'idea delle sue potenzialità.

Come spesso accade con gli applicativi on line bisogna inizialmente registrarsi per poterli utilizzare: si può anche accedere tramite account social.

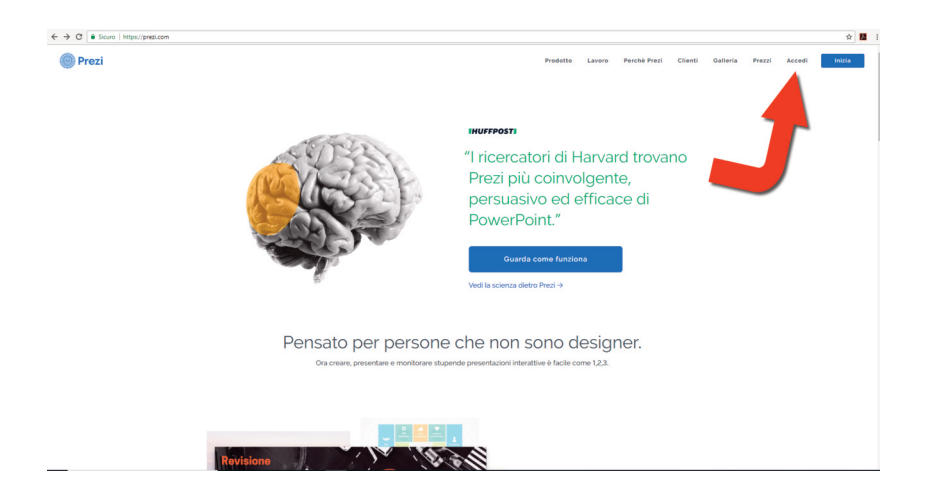

Una volta sul sito Prezi selezionare il link **Accedi**.

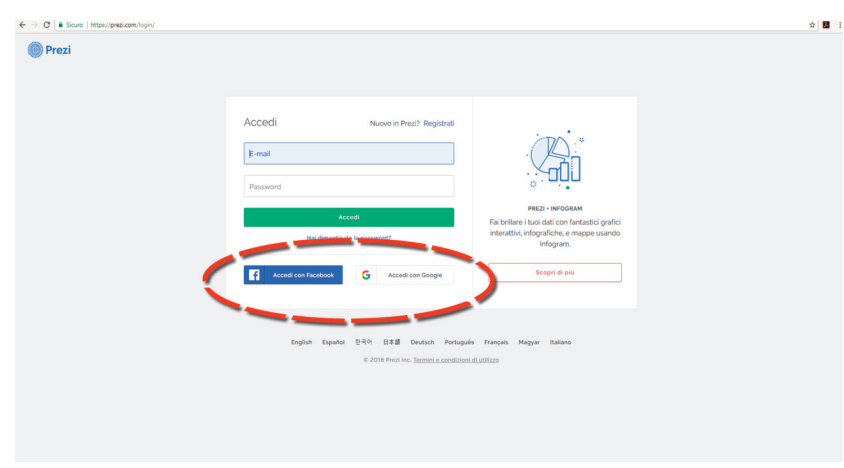

Usare Prezi

Nella schermata successiva possiamo registrarci con un'e-mail oppure usare un account esistente Facebook o Google.

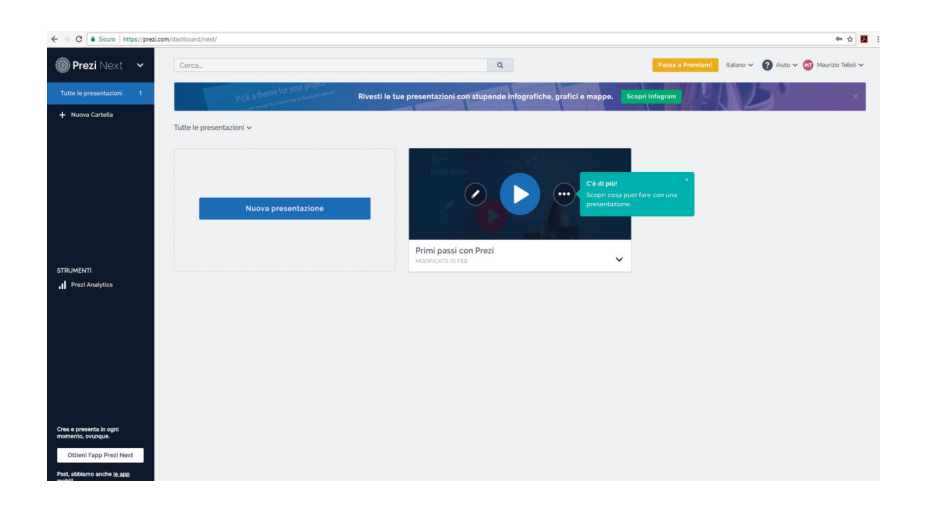

Trovate facilmente all'interno del vostro account una guida per iniziare. Scegliendo Nuova presentazione si raggiunge una schermata di modelli dai quali partire.

Da qualche tempo è disponibile la versione **Prezi Next** che si affianca a **Prezi Classic** (vedi pulsante in alto a sinistra) con qualche opzione in più.

Dino Audino editore 3

#### *Visivo audiovisivo multimediale*

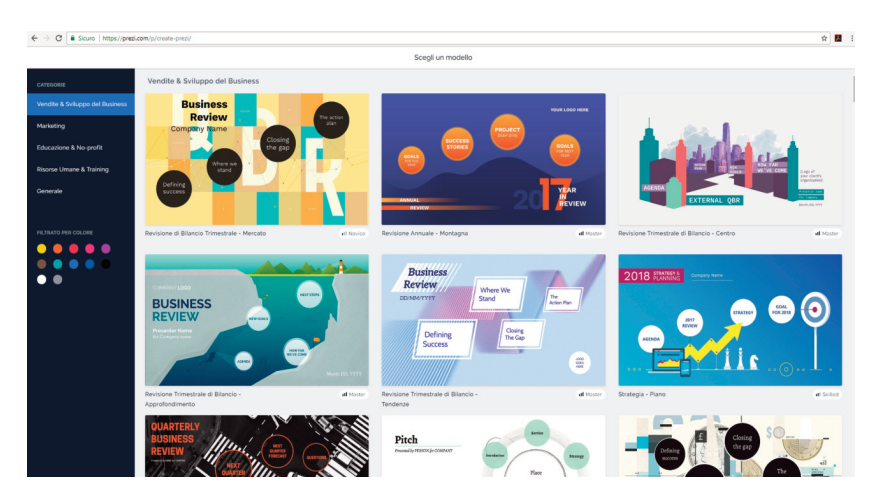

Personalizzare un modello è la strada migliore, perché orienta allo scopo comunicativo da raggiungere.

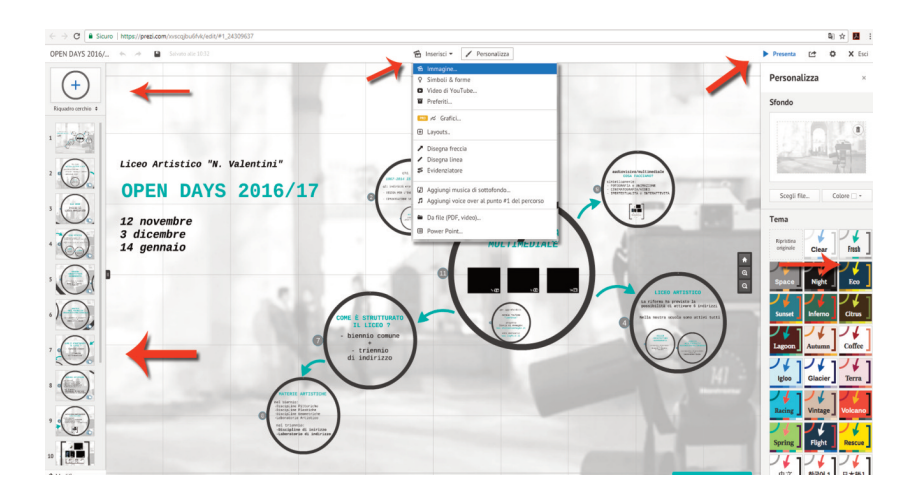

L'interfaccia è intuitiva. La grossa differenza con le altre tipologie di applicativi è che Prezi costruisce l'elaborato in un unico grande "foglio" sul quale ci si può spostare, zoommare, con effetti di rotazione veramente sorprendenti. Sulla sinistra troviamo le classiche "slide" che quindi corrispondono alle diverse inquadrature sull'unica "tela". È possibile modificare l'ordine, ovvero il percorso sulla nostra "tela", così come aggiungere inquadrature.

Possiamo naturalmente inserire testi (pulsante **Inserisci** in alto), formattarli secondo diverse opzioni, aggiungere immagini (peccato per l'esclusione del formato GIF) e video da YouTube. Inoltre possiamo aggiungere un accompagnamento musicale. Ovvero caricare un file audio o un commento. Attraverso il pulsante **Personalizza** invece accediamo agli schemi colore (Tema) e alla personalizzazione dello sfondo.

La fruizione di default della presentazione avviene attraverso le frecce in basso nella modalità **Anteprima** che corrispondono all'ordine e numero delle "schermate" previste. Ma è possibile in qualsiasi momento zoommare indietro e saltare da una parte all'altra semplicemente cliccando in quella zona. Oppure usare i tasti **+** e **-** sulla destra.

Non dimentichiamoci di salvare di tanto in tanto il lavoro, anche se ciò avviene già automaticamente. Infine, quando siamo soddisfatti, guardiamo la presentazione dalla modalità pubblica (**Presenta**) per vedere l'effetto sul pubblico. E non dimentichiamoci, se vogliamo farla vedere a un amico, di fornirgli l'indirizzo pubblico (e non quello della modalità editing) perché altrimenti non potrà vederla. Dal pulsante **Condividi** sarà possibile ottenere l'URL (le presentazioni con account gratuito sono sempre pubbliche).

A ogni accesso, tutte le presentazioni create possono essere ritrovate nella sezione **Le mie presentazioni**. Da qui si possono vedere le anteprime di ciascuna e scegliere se **Modificare** o **Presentare**, semplicemente mettendo il cursore del mouse sulla miniatura.

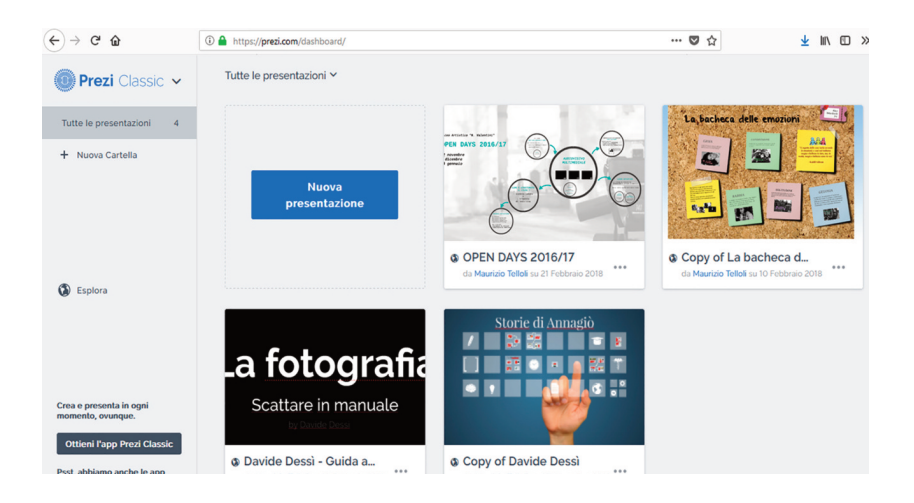

Se decidiamo di Presentare troviamo al di sotto della presentazione una serie di pulsanti molto utili, tra i quali quello per incorporare la presentazione in una pagina web (**Embed**).

Dino Audino editore 5

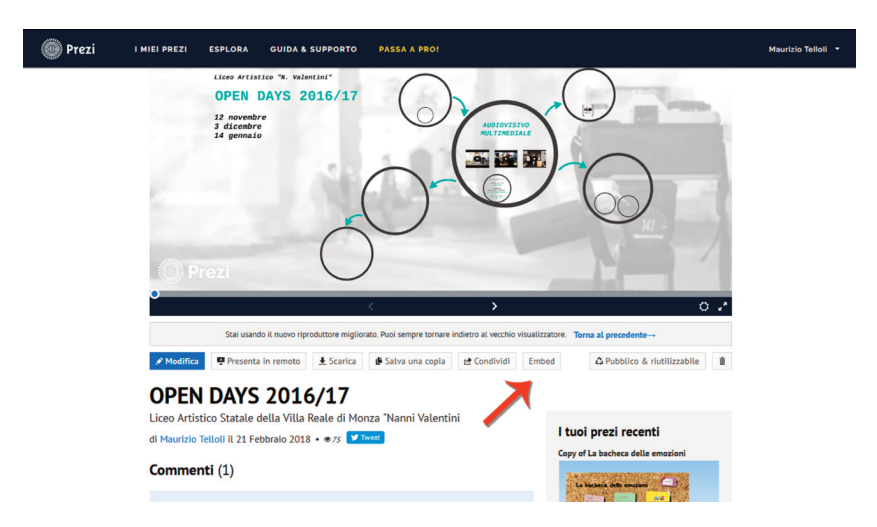

*Visivo audiovisivo multimediale*

Attraverso il pulsante **Condividi** (in tutto simile a quello raggiungibile dall'editor) si può invitare anche un'altra persona a collaborare, quindi lavorare a più mani sullo stesso documento.

Qui un esempio di utilizzo di Prezi in ambito didattico: http://www.light-d.it/gr/illustrare-un-concetto/.